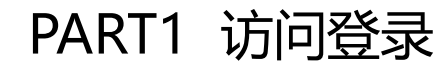

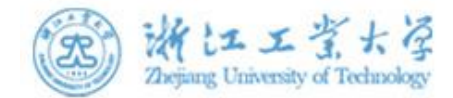

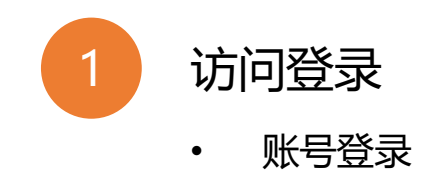

# PART1 访问登录-账户登录

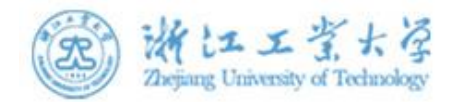

#### 访问地址:www.zhxg.zjut.edu.cn

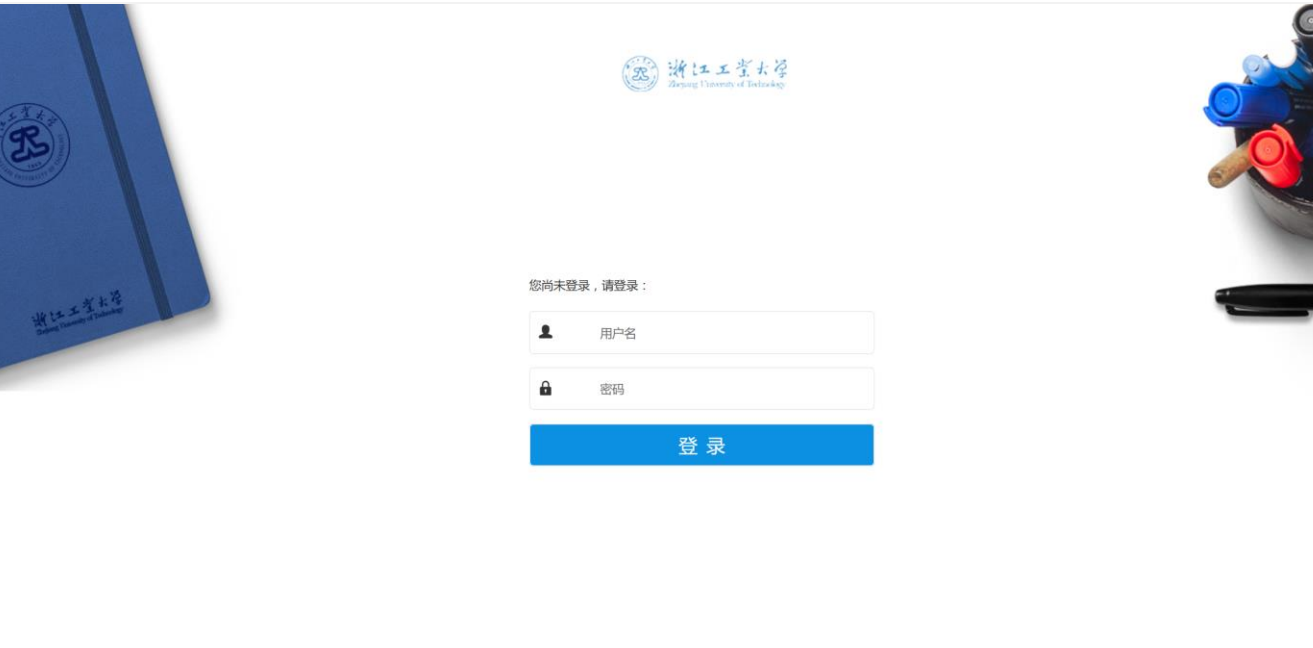

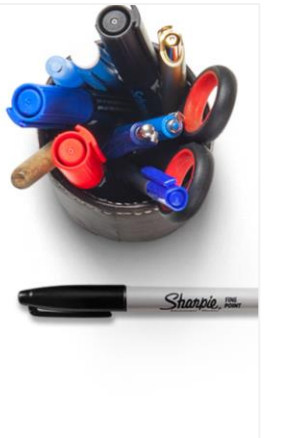

### **用户名:学号**

**密码:统一身份认证平台的密码**(若未 修改过密码,密码为身份证后8位;若 修改过密码,密码为修改后的密码)

遗忘密码可联系信息中心修改密码,重 置密码为身份证后8位

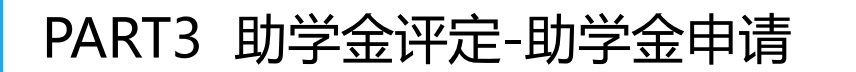

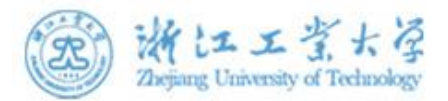

在"助学金评定"中可以查看到学校发布的助学金,点击【查看详情】可以查看助学金相关的详细信息,,点击【申请】可 以提交助学金申请。

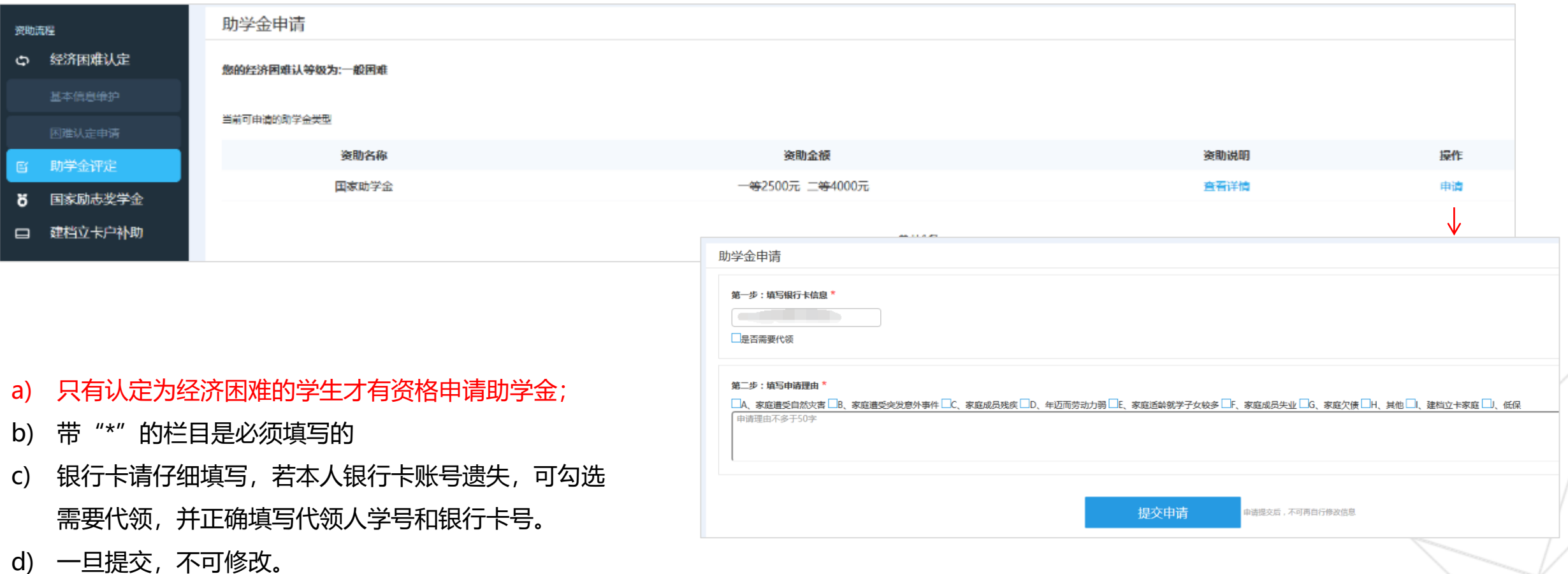

## PART3 助学金评定-查看申请结果

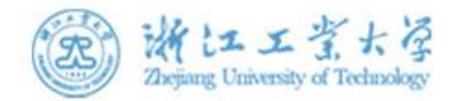

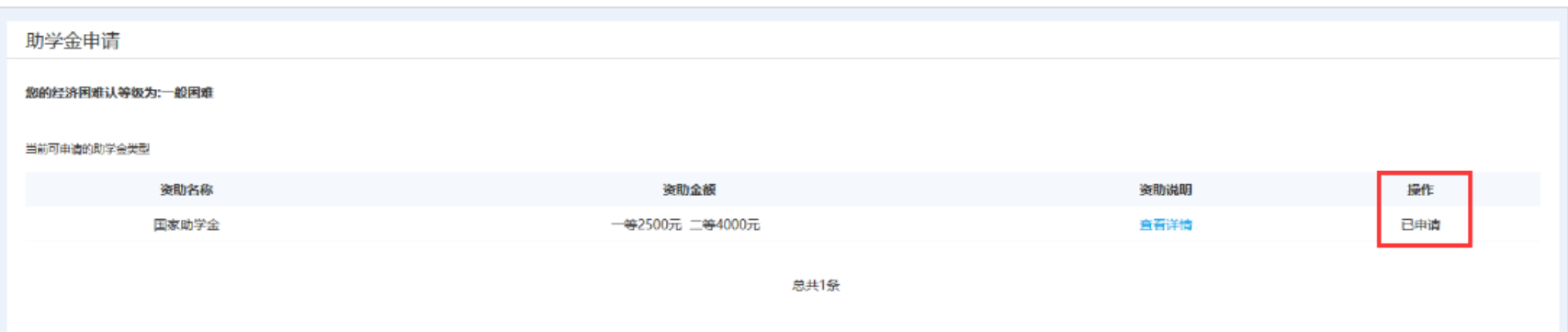

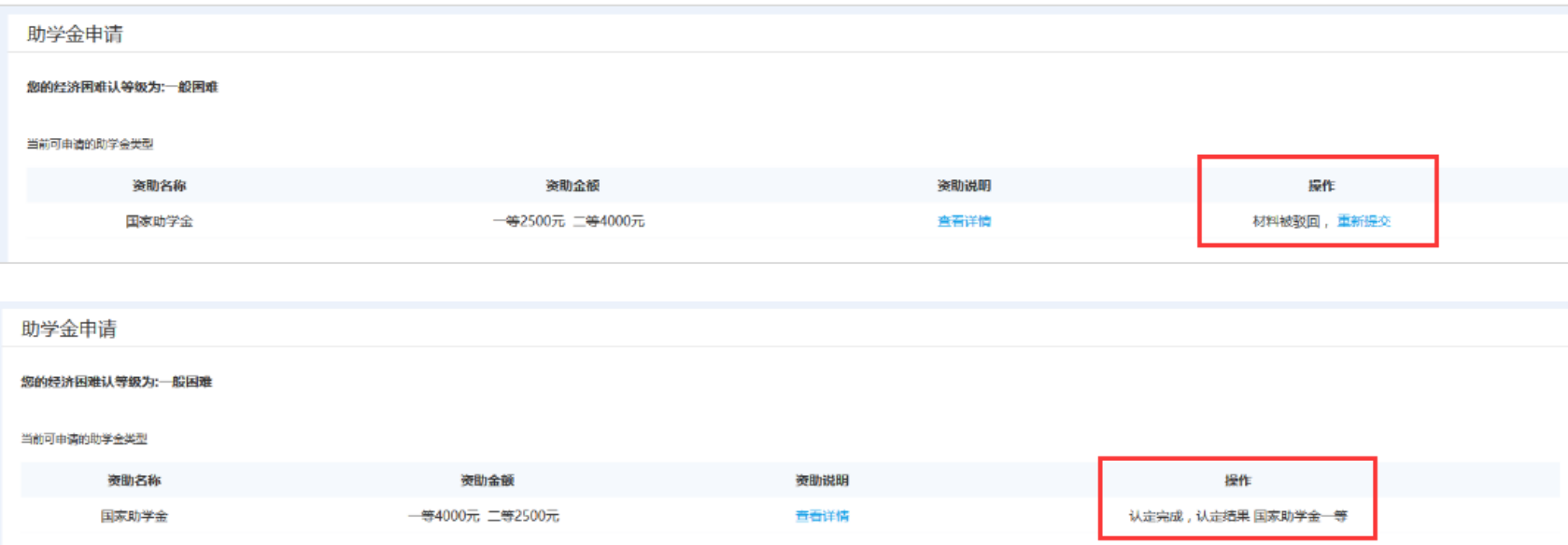

#### 申请提交后,在"助学金评定"中可 查看申请状态和评定结果。

- a) 若材料审核被驳回,请及时修改 重新提交申请
- b) 历史结果可在"资助记录"中查

看